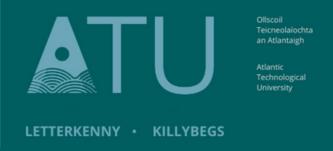

### ATU Library How To: Find articles on the Library's Databases

There are millions of articles available on the library's databases. The easiest way to find these articles is to use the 'Search + Find' feature on the library's homepage. (The library also has separate subscriptions to a number of ejournals not available through the databases.)

#### Part 1: Carrying out a search and limiting the results to articles only

1. Type your topic into the search box and press the blue 'Search' button. In the example below I am looking for articles on research methods.

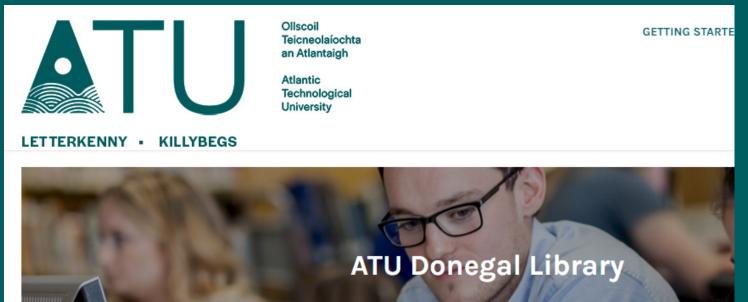

|                                                                 | 510/1                    |
|-----------------------------------------------------------------|--------------------------|
| Search + Find                                                   | My Library Account       |
| Search                                                          |                          |
| SEARCH MORE SEARCH OPTIONS FIND BOOKS ADVANCED SEARCH DATABASES |                          |
| EJOURNALS EBOOKS                                                | <u>Book a Study Room</u> |
| LIBRARY FAQS                                                    |                          |

2. This search has returned over 17 million results from across the library's databases. The results include, articles, eBooks, conference papers, reviews, trade publications etc.

| ATU 📰                 | Searching: Disc | overy Service for Atlantic Technological University |   |        |   |
|-----------------------|-----------------|-----------------------------------------------------|---|--------|---|
| LETTENSING - ALL-REAL | Keyword         | <ul> <li>research methods</li> </ul>                | × | Search | ? |
|                       | Basic Search    | Advanced Search Search History                      |   |        |   |
|                       |                 |                                                     |   |        |   |
| Refine Results        | S               | earch Results: 1 - 10 0 17,573,850                  |   |        |   |

To refine the search topic, click on 'Advanced Search'.

3. Advanced Search gives you more fields to fill in so you can refine your topic. You can add in more blank fields using the + button

| ATU 📰                  | Searching: Discovery Service for Atlantic Technological University |                             |                  |  |  |
|------------------------|--------------------------------------------------------------------|-----------------------------|------------------|--|--|
| LETTENENET - RELITEREN | research methods                                                   | Select a Field (optional) - | Search           |  |  |
|                        | AND -                                                              | Select a Field (optional) - | Clear ?          |  |  |
|                        | AND -                                                              | Select a Field (optional) - | $( \mathbf{D} )$ |  |  |
|                        | Basic Search Advanced Search Search History                        |                             |                  |  |  |

4. As you type into the fields, search + find prompts you with suggestions based on the spelling of what you enter.

| ATU 🚍                 | Searching: Discovery Service for Atlantic Technological University |                                        |                    |         |
|-----------------------|--------------------------------------------------------------------|----------------------------------------|--------------------|---------|
| LETTENSING - NALVHEIN | research methods                                                   | Select a F                             | Field (optional) - | Search  |
|                       |                                                                    | Select a F                             | Field (optional) - | Clear ? |
|                       | AND<br>qualitative research<br>quality of life<br>Basic Sea        | `````````````````````````````````````` | eld (optional) 👻   | + $-$   |
|                       | quanty improvement                                                 |                                        |                    |         |

| ATU 📰                 | Searching                                  | E Discovery Service for Atlantic Technological University |                             |         |
|-----------------------|--------------------------------------------|-----------------------------------------------------------|-----------------------------|---------|
| LETTENERUS - RIL/REDA | research methods                           |                                                           | Select a Field (optional) - | Search  |
|                       | AND - qualitative vs quantitative research |                                                           | Select a Field (optional) - | Clear ? |
|                       |                                            |                                                           |                             |         |

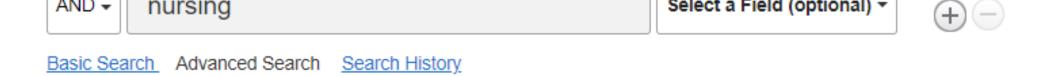

5. Once you have filled in more details about your topic, select 'Full Text Online' and 'Peer Reviewed' from the 'Search Options', which is just below the fields you filled in with your topics

|    | AND                                    | nursing               |                | Select a Field (optional) - | <b>+</b> -      |
|----|----------------------------------------|-----------------------|----------------|-----------------------------|-----------------|
|    | Basic S                                | earch Advanced Search | Search History |                             |                 |
| Se | arch Options                           |                       |                |                             |                 |
|    | Search Modes and Exp                   | anders                |                |                             |                 |
|    | Search modes ? —                       |                       |                |                             | Apply related w |
|    | <ul> <li>Find all my search</li> </ul> | h terms               |                |                             | Also search wit |

| Search Modes and Expanders                                                                                                    |                                                                                                    |
|----------------------------------------------------------------------------------------------------|----------------------------------------------------------------------------------------------------|
| Search modes ⑦ <ul> <li>Boolean/Phrase</li> <li>Find all my search terms</li> <li>Find any of my search terms</li> <li>SmartText Searching Hint</li> </ul> | Apply related words          Also search within the full text of the articles         Image: Comparison of the articles         Image: Apply equivalent subjects         Image: Comparison of the articles |
| Limit your results                                                                                                    |                                                                                                    |
| Print Books Only  Union Catalogue  Available in Library Collection                                                                                         | eBooks Only<br>✓<br>Full Text Unline<br>✓<br>Published Date<br>Start month. Month ✓ Start year: — End month: Month ✓ End year:                                                                             |
| Publication                                                                                                    | Author                                                                                                    |
| Title                                                                                                    | Peer Reviewed                                                                                                    |
| Catalog Only                                                                                                    | Location<br>Main shelves - level 2<br>Periodicals - level 1<br>Reference - level 1<br>Letterkenny Institute of Technology                                                                                  |
|                                                                                                    | Search                                                                                                    |

- By selecting 'Full Text Online' your results will contain the full text of articles, as opposed to abstracts (summaries) of articles.
- Any article published in a 'peer-reviewed' journal was closely examined by a panel of reviewers, who are experts on the article's topic. Peer reviewed articles are the most authoritative sources of information for college-level research papers.

Then press the 'Search' button in the bottom right-hand corner.

| Searching: Discovery Service for Atlantic Technological University |                                            |                             |         |
|--------------------------------------------------------------------|--------------------------------------------|-----------------------------|---------|
| LETTERGING - BAL/BED                                               | research methods                           | Select a Field (optional) - | Search  |
|                                                                    | AND - qualitative vs quantitative research | Select a Field (optional) - | Clear ? |
|                                                                    | AND - nursing                              | Select a Field (optional) - | (+)     |
| Basic Search Advanced Search Search History >                      |                                            |                             |         |
| Refine Results                                                     | Search Results: 1 - 10 of 42,630           |                             |         |

6. By using the Advanced Search option, and selecting 'Full Text' and 'Peer Reviewed' the number of results has reduced to under 42, 000

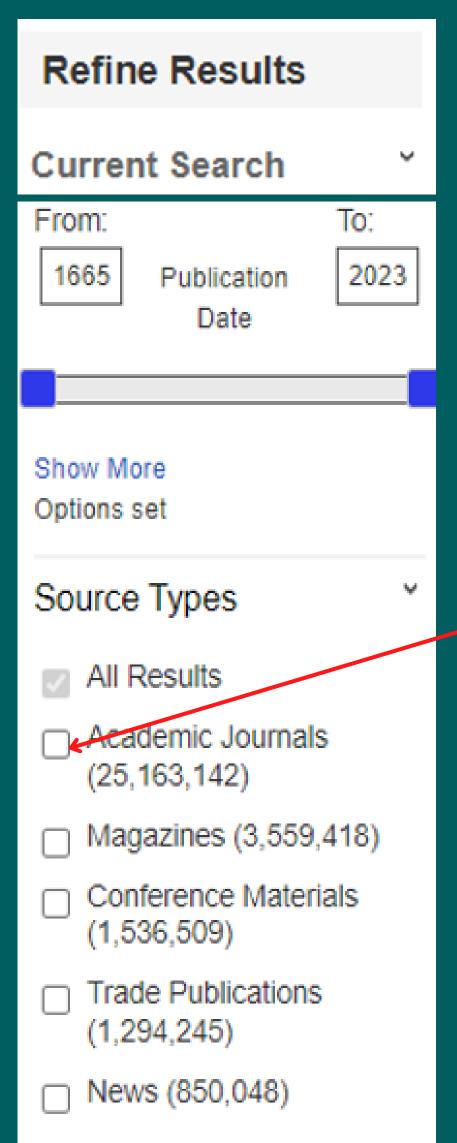

The results still include, articles, conference materials, reviews, trade publications etc. There are a number of different filters on the left-hand side of the screen, to refine your results further

7. To limit it to just journal articles: select 'Academic Journals' underneath 'Source Types'

| Show More   |   |
|-------------|---|
| Subject     | > |
| Publication | > |
| Publisher   | > |
| Language    | > |

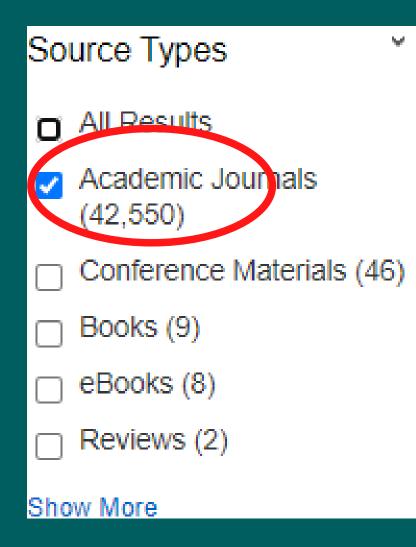

Now, all the results on the screen will just include articles on your search topic.

### Part 2: Reading and downloading an article

8. From the results page, click into the Title of the article you wish to read.

Search Results: 11 - 20 of 42,522

# 11. Applying **Research Methods** to a Gerontological Population:

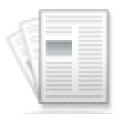

Academic Journal

By: Weil, Joyce. Educational Gerontology, Oct2015, Vol. 41 Issue 10, p723-742, 2

Subjects: AGE distribution; AGING; BABY boom generation; GROUNDED theory QUALITATIVE research; ACTIVITIES of daily living; QUANTITATIVE research; S

👕 HTML Full Text 🔀 PDF Full Text

## 12. Ambiguous discursive practices in health-care project plans: a

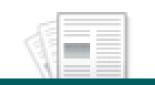

By: Lunkka, Nina; Lukkarila, Pirjo; Laulainen, Sanna; Suhonen, Marjo. In: Qualitat Limited. October 05, 2020. Language: English, Database: Emerald Insight

Applying Research Methods to a Gerontological Population: I Collection to Characteristics of Older Persons.

| Authors:          | Weil, Joyce                                                                                                    |
|-------------------|----------------------------------------------------------------------------------------------------|
| Source:           | Educational Gerontology; Oct2015, Vol. 41 Issue 10, p723-742, 20p, 1 Diagram, 2 Charts                                                                                                    |
| Publication Year: | 2015                                                                                                    |
| Subject Terms:    | AGE distribution AGING BABY boom generation GROUNDED theory INTERVIEWING LIFE skills LONGITUDINAL method RESEARCH methodology SURVEYS ETHNOLOGY research QUALITATIVE research ACTIVITIES of daily living QUANTITATIVE research SECONDARY analysis INDEPENDENT living                                                                                                    |
| Abstract:         | <u>CONTENT mining</u><br>As Baby Boomers reach 65 years of age and <b>methods</b> of studying older populations are becoming increasingly varied (e.<br>and video-based environments), there is renewed interest in evaluating methodologies used to collect data with older pers<br>methodologies commonly used with older persons (closed-ended, structured surveys with standardized scales, performan |

9. It is useful to read the abstract of the article, as that will give you a summary of what it is about

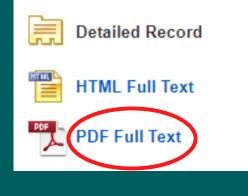

Applying Research Methods to a Gero Collection to Characteristics of Older

Result List Refine Search 4 11 of 42,550 +

10. The easiest way to download the article is to click on the 'PDF Full Text' 11. Some articles do not have the 'PDF Full Text' option available, but 'Full Text Finder'. The article is available on another database, and once you click on the 'Full Text Finder' it will take you to the database and you will see the PDF of the article.

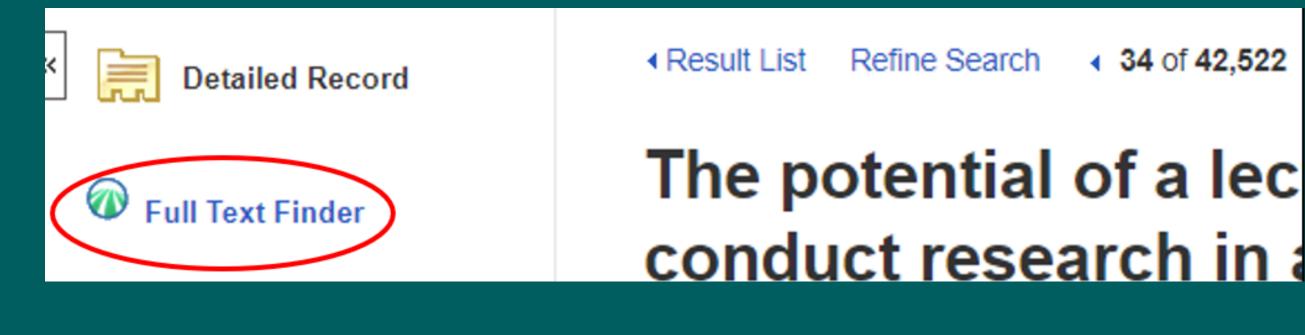

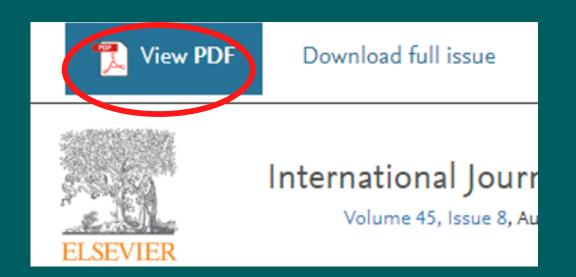

## Waiting time targe

Pinar Guven-Uslu 🗣

Qualitative Research in Accour ISSN: 1176-6093 Article publication date: 7 Augus

Full Text Finder

Research article | Open Access | Published: 02 May 2019

The potential of a lecture series in changing intent

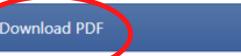

 $\mathbf{T}$ 

#### 12. Once you click into the pdf you can print the article or download and save it.

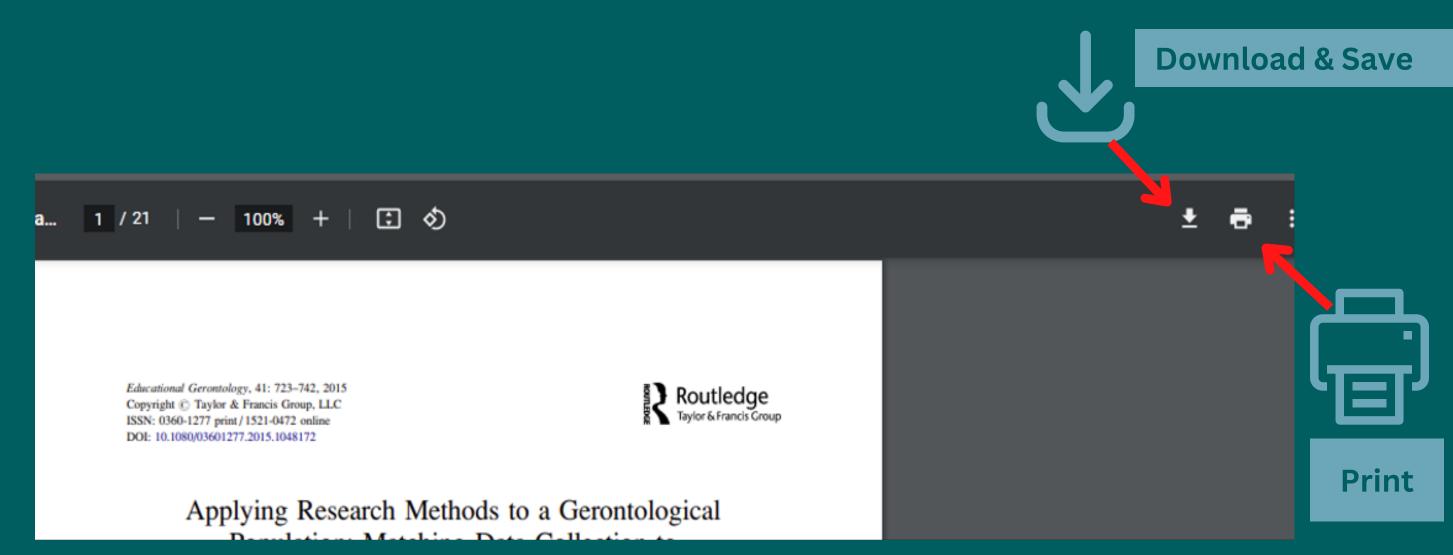

13. When the article downloads, it will have a generic name or series of numbers. It is useful to rename the article before saving, so you will remember what it is about.

| > This PC > Documents > Articles |   | > This PC > Documents > Articles |
|----------------------------------|---|----------------------------------|
| v folder                         | V | w folder                         |
| Name                             |   | Name                             |
| ContentServer                    |   | Gerontological population        |
| PDF Document                     |   | PDF Document                     |
|                                  |   |                                  |
| > This PC > Documents > Articles |   | > This PC > Documents > Articles |

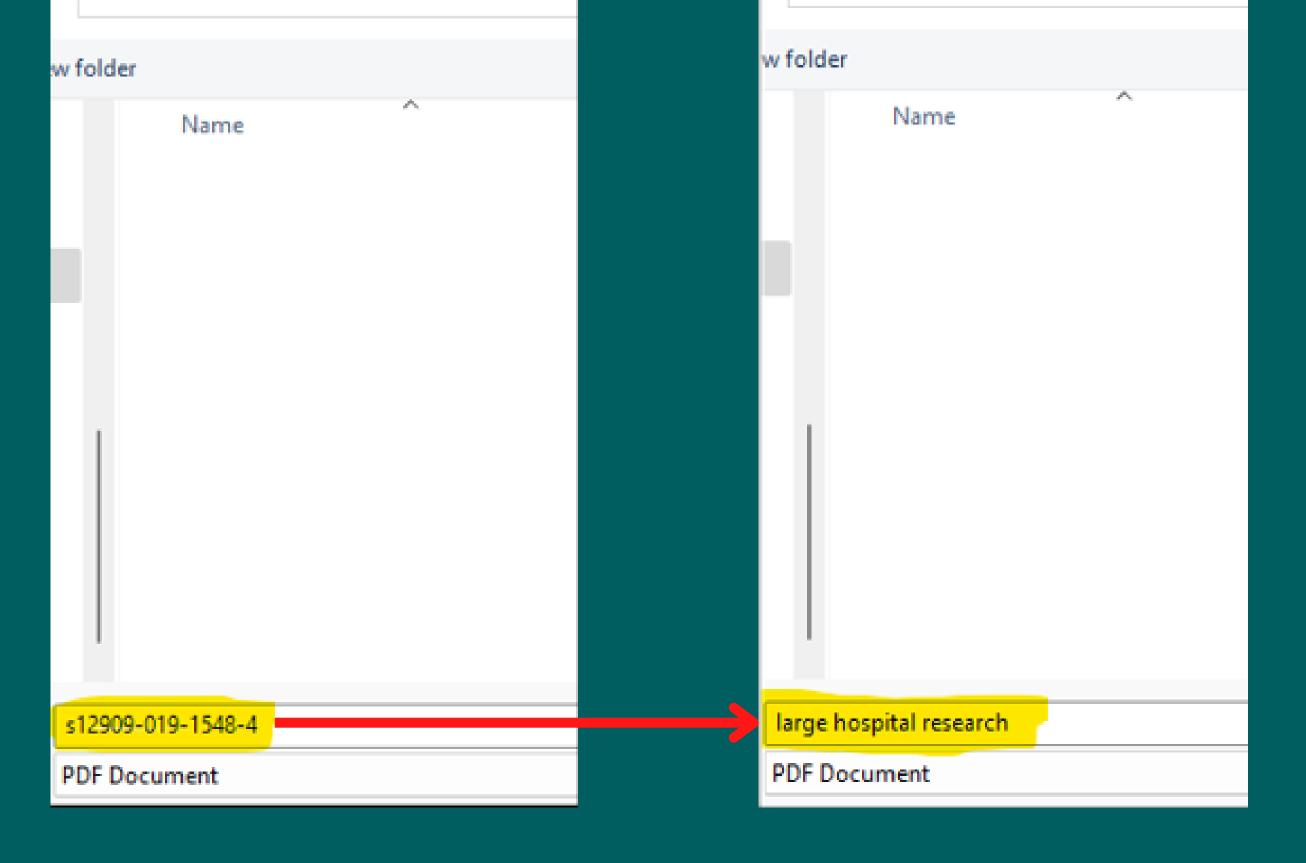

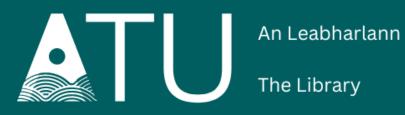

LETTERKENNY . KILLYBEGS